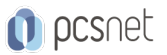

# ADOB-9 - ADOBE PREMIERE PRO

Categoria: Adobe

### INFORMAZIONI SUL CORSO

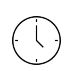

 $\equiv$ 

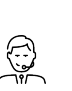

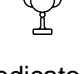

Durata: 3 Giorni

Categoria: Adobe

Qualifica Istruttore: Docente Senior (min. 5 anni)

Dedicato a: Grafico

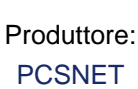

## **OBIFTTIVI**

Competenza ed utilizzo avanzato degli strumenti e delle tecniche di editing audio/video di Adobe Premiere per la realizzazione di montaggi video professionali.

### **PREREQUISITI**

Conoscenza base dell'ambiente Windows.

## **CONTENUTI**

#### Introduzione alle tecniche di montaggio video

- Che cos'è e come funziona il montaggio video
- Iniziare un nuovo progetto
- Impostazione del progetto
- Analizzare i pannelli principali di Premiere
- Spostare i pannelli
- Cambiare spazio di lavoro
- Creare un nuovo spazio di lavoro
- Aggiungere e rimuovere pulsanti con l'editor pulsanti
- Impostare le preferenze
- Personalizzare le scelte rapide da tastiera

#### Acquisizione del materiale

- Importazione di file video
- Impostare il fotogramma copertina per i file video
- Importazione di immagini statiche
- Cambiare la durata predefinita delle immagini fisse
- Creare i raccoglitori
- Impostare il colore delle etichette
- Importazione di file con il browser multimediale
- Annullare le operazioni utilizzando la cronologia

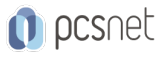

#### Elementi di montaggio

- Clip Master e Istanze
- Analizzare le clip in Source Monitor
- Impostare i punti di attacco e stacco

#### Lavorare nella timeline

- Inserire le clip nella timeline
- Inserire le immagini nella timeline
- Ridimensionare le immagini
- Gestione delle tracce nella timeline
- Aggiungere e rimuovere tracce
- Rinominare una traccia
- Impostare l'ora d'inizio della sequenza
- Aggiungere i marcatori
- Utilizzare gli strumenti di regolazione
- Scollegare audio e video
- Modificare la velocità di una clip
- Effetto Slow-motion

#### Utilizzare il pannello controllo effetti

- Modificare e animare le clip utilizzando il pannello Controllo effetti
- Posizione, scala e rotazione di una clip
- Cambiare l'opacità e il metodo di fusione
- Aggiungere e rimuovere fotogrammi chiave
- Cambiare il metodo di interpolazione dei fotogrammi chiave
- Ingresso graduale e uscita graduale
- Copiare e incollare gli attributi di una clip
- Animazione di un'immagine statica

#### Aggiungere effetti e transizioni

- Aggiungere effetti video
- Gli effetti predefiniti
- Applicare e rimuovere gli effetti
- Modificare gli effetti
- Mascherare gli effetti
- Aggiungere transizioni video
- La dissolvenza incrociata
- Modificare la durata della dissolvenza
- Rimuovere il Green Screen

#### I titoli

- Inserimento di titoli
- Formattazione dei titoli
- Animazione dei titoli
- Creazione di un sottopancia
- Creazione di forme e tracciati

#### Strumenti avanzati

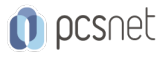

- Utilizzare i livelli di regolazione
- Creazione di sequenze nidificate
- Creare una sequenza multicamera
- Inserire un mascherino colorato
- Inserire un contatore universale
- Pannello Lumetri Color
- Color correction
- Color grading
- Utilizzo dei Lut

#### Montare e mixare l'audio

- Lavorare con l'audio
- Impostare le tracce audio quando si crea una nuova sequenza
- Lavorare sull'audio di una singola clip o su tutta la traccia audio
- Modificare il volume di una clip
- Dissolvenza incrociata tra due clip audio
- Regolazione del panning
- Volume e Guadagno
- Effetti audio
- Censurare l'audio
- Acquisizione dell'audio

#### Esportazione

- Eseguire il rendering
- Esportare il filmato
- Formati video

### INFO

Materiale didattico: Materiale didattico e relativo prezzo da concordare Costo materiale didattico: NON incluso nel prezzo del corso Natura del corso: Operativo (previsti lab su PC)